**Data Files Accompanying:** Ocean Surface Salinity Response to Atmospheric River Precipitation in the California Current System

**Authors:** Hoffman, L; Mazloff, M. R.; Gille, S. T.; Giglio, D.; Varadarajan, A.

**Contact:** Lauren Hoffman. [lahoffma@eng.ucsd.edu](mailto:lahoffma@eng.ucsd.edu). <https://orcid.org/0000-0002-9563-8925>. Scripps Institution of Oceanography and Department of Chemical Engineering, University of California, San Diego, La Jolla, CA 92037.

**Cite This Data:** https://doi.org/10.6075/J0BV7GGW

## **Data**

This data package includes the data and analysis code associated with the manuscript listed above. The directory contains raw and processed data from five sources:

(1) European Centre for Medium-Range Weather Forecasts (ECMWF) Reanalysis (ERA5);

(2) Scripps Institution of Oceanography (SIO)-generated AR catalog, the SIO-R1 AR catalog;

(3) California Underwater Glider Network (CUGN) Spray Glider along Line 66.7;

(4) Monterey Bay Aquarium Research Institute (MBARI) M1 Mooring;

(5) Modeled outputs from a one-dimensional configuration of the MIT general circulation model (MITgcm);

## **Introduction**

Below are lists of the data and MATLAB R2019b codes used for processing and plotting (Tables 1-3). Descriptions of processing steps are listed below. Figures can be generated by running the codes listed in Table 3 after the processing listed below has been completed. Note that 'F7, F8, F9' needs to be run before 'S5'. Binary files for ERA5 data and MITgcm output are not included, and instead the files are included as '.mat' files created by the processes listed in the steps below.

## **Processing Steps**

Processing steps are listed below. These steps are not required, as all data used to create the figures is included in the repository. If you would like to start from the raw data, however, the following files can be run to make the relevant datasets. Note that in each of the following codes "filepath1" will need to be changed to match the file path on your machine. Additionally, in each of the files called in the following codes "lahoffma" will need to be changed to match the file path on your machine. This will dictate where the file is loaded from and where the data is saved. For the ERA5 processing steps including files P1, P2 & P11 (Table 2) the loadpath should be edited to wherever you have downloaded the binary data (if you are working from the raw data), which you will need to download separately (i.e. in the code, "/project\_shared/ERA5/" should be changed).

- 1. ERA5 Processing Steps (D1--D5, D37): "Processing\_ERA5.m"
- 2. Model Input Processing Steps (D7, D8, D12, D13, D17, D18, D30, D31): "Processing\_ModelInput.m"
- 3. Model Output Processing Steps (D10 & D22): "Processing\_ModelOutput.m"
- 4. Spray Processing Steps (D29): "Processing\_Spray.m"
- 5. SIOR1 Processing Steps (D24–D25, D38): "Processing SIOR1.m"
- 6. MBARI Processing Steps (D36): "Processing\_MBARI.m"

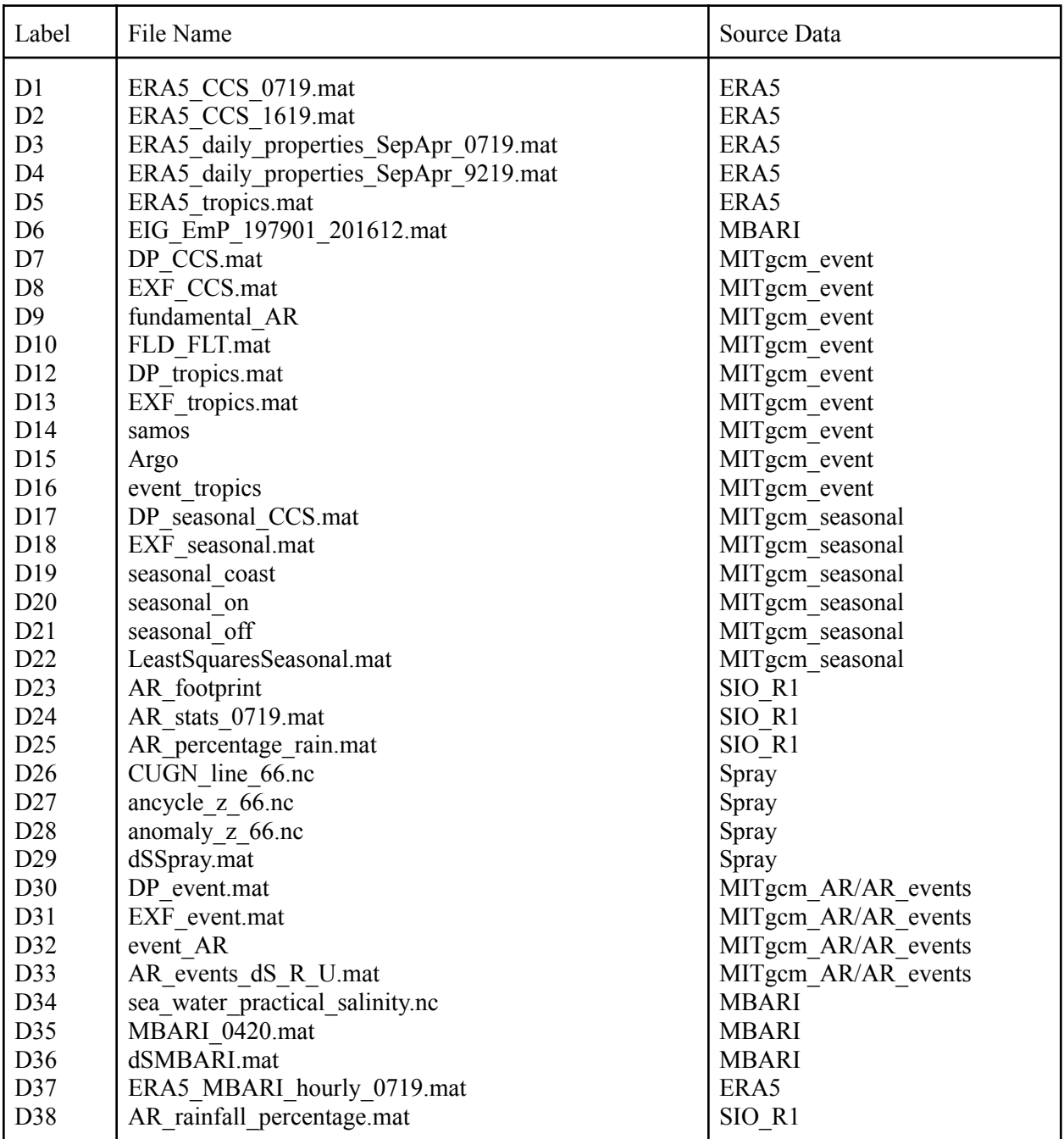

Table 1. Data files.

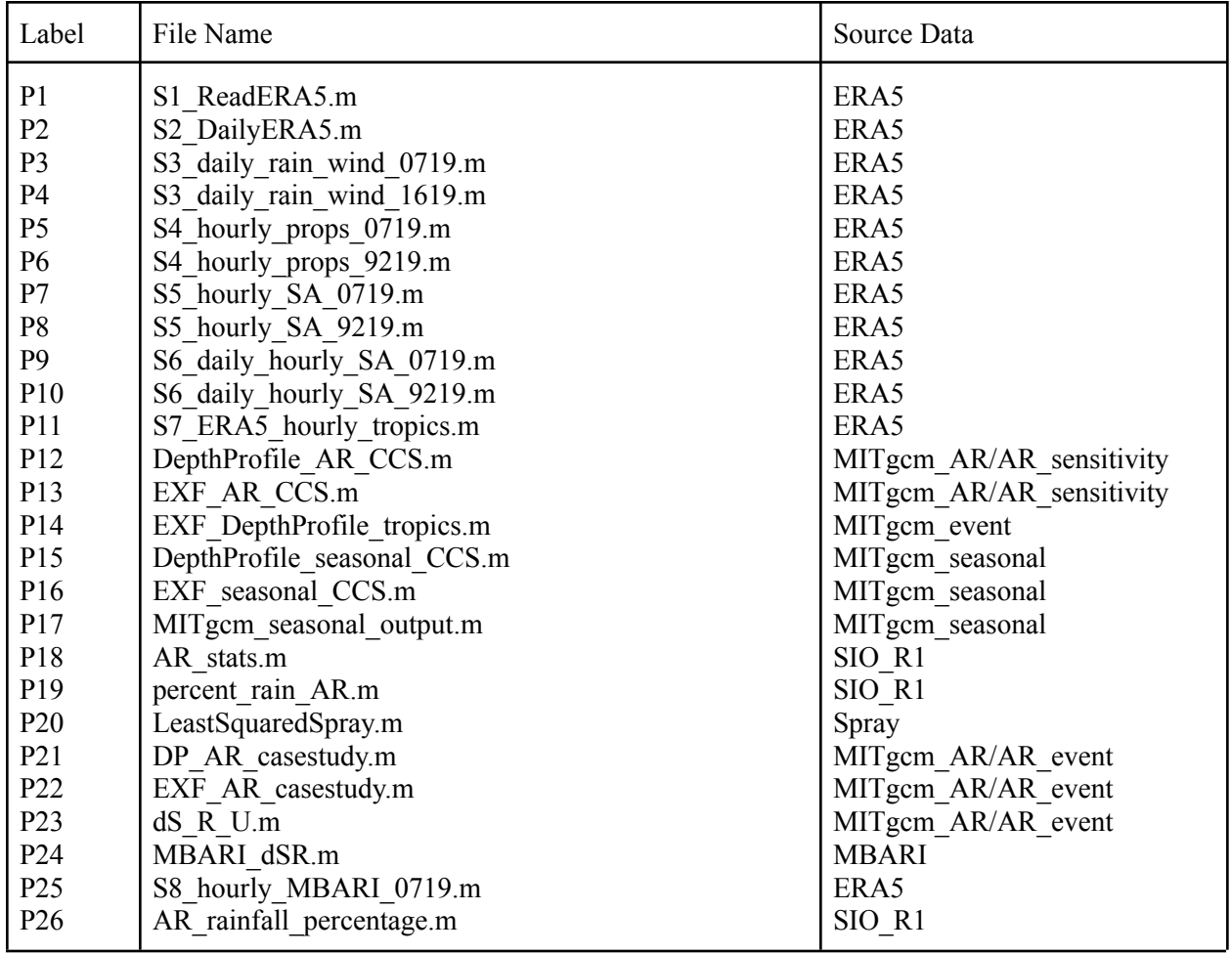

Table 2. Processing files.

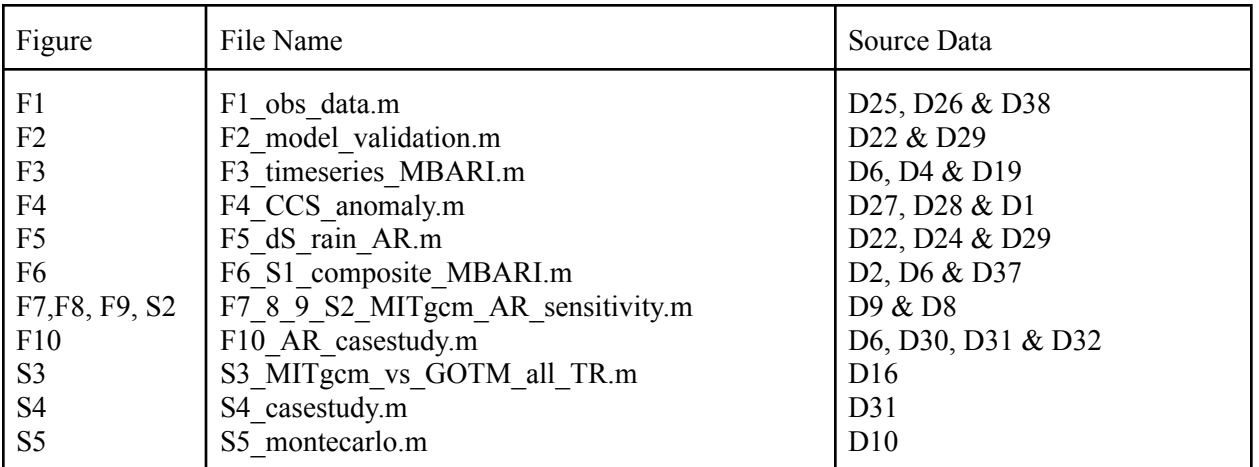

Table 3. Figure generation files.